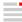

## 1. Installing and configuring

## Requirements for ensuring a smooth hyperMILL® installation

## Windows 10 and Windows 11

- 1. Your hard drive should have at least 7 GB of free storage space.
- 2. Is your operating system and CAD platform supported by *hyper*MILL<sup>®</sup>? Please check this in the release notes in the **Supported software** section.
- 3. Log in as a local administrator.
- 4. Stop the scanning process of your antivirus software.

OPEN MIND also recommends excluding the following directories, file types, processes and services from the virus scan:

| Directories                        |      |                                                     |  |
|------------------------------------|------|-----------------------------------------------------|--|
| NC file                            |      | Specified by the user                               |  |
| Post processor                     |      | Specified by the user                               |  |
| CAD file                           |      | Specified by the user                               |  |
| hyperMILL installation             |      | Default path: C:\Programs\OPEN MIND\                |  |
| General workspace                  |      | hyperMILL® settings -> Application -> Default paths |  |
| Project                            |      | hyperMILL® settings -> Document -> Directories      |  |
| Licensing software                 |      | C:\Program Files (x86)\CodeMeter                    |  |
| OPEN MIND Roaming                  |      | C:\Users\User Name\AppData\Roaming\OPEN MIND        |  |
| OPEN MIND temp                     |      | C:\Users\User Name\AppData\Local\Temp\OPEN MIND     |  |
| <i>hyper</i> MILL <sup>®</sup> tmp |      | C:\Users\Public\ Documents\OPEN MIND\tmp\           |  |
| OM ProgramData                     |      | C:\ProgramData\OPEN MIND                            |  |
|                                    |      |                                                     |  |
| File types                         |      |                                                     |  |
| *.3df                              | *.nc | *.ovz *.tmpof                                       |  |

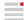

| File types |          |            |        |
|------------|----------|------------|--------|
| *.comp     | *.nclist | *.pcf      | *.tool |
| *.def      | *.ncmap  | *.pof      | *.vis  |
| *.h        | *.oma    | *.ppcfg    | *.vmm  |
| *.hmc      | *.omx    | *.pprpt    | *.vnc  |
| *.hmrep    | *.omgcfg | *.settings |        |
| *.hvz      | *.origin | *.so       |        |

These file types are trusted as they are generated exclusively by  $\textit{hyper} MILL^{@}$ .

| Processes     |                    |                 |
|---------------|--------------------|-----------------|
| CodeMeter.exe | GetHS.exe          | omCheck_x64.exe |
| cycrunx64.exe | hmc.exe            | omHV.exe        |
|               | LicenseManager.exe | omHV64.exe      |
|               |                    | omToolDBW32.exe |
|               |                    | omToolDBX64.exe |

## Services

Service of CodeMeter.exe

Please have your IT set the antivirus software according to these specifications.